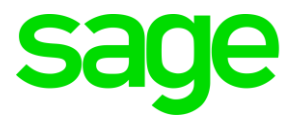

# **Sage 50cloud Accounting FAQ**

## **Disclaimers**

The information contained in this document is the proprietary and exclusive property of Sage Software Sdn. Bhd. except as otherwise indicated. No part of this document, in whole or in part, may be reproduced, stored, transmitted, or used for design purposes without the prior written permission of Sage Software Sdn Bhd. The information contained in this document is subject to change without notice. The information in this document is provided for informational purposes only.

## **Privacy**

Information This document may contain information of a sensitive nature. This information should not be given to persons other than those who are involved in the Project, Name project or who will become involved during the lifecycle

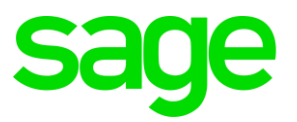

# **Sage 50cloud Accounting FAQ**

#### . **1. Sage 50cloud License**

- 1.1.Q: How long is the Grace Period?
	- A: 10 days after the due date
- 1.2 Q: After license has expired, what will happen to the product? Will the users be able to login still? Users might still want to view reports (read only).
	- A: After license expired, users will have a grace period of 10 days to continue working on the system. Thereafter, the user can only access the system under view mode.
- 1.3 Q: Is Office365 bundled in the license package?
	- A: There are few packages, you may either purchase Sage 50cloud bundled with Office365 account, or to purchase only Sage 50cloud without Office365 account.
- 1.4 Q: Only users with Office 365 Business Premium can use the cloud connect? What about personal SKU?
	- A: Yes, the integration only works with Office 365 Business Premium.

## **2 Reports**

2.1 Q: Report: Invoice Item Description limit? How does it show in the report? Will it jump to 2nd page or cut the string?

A: Tested and working fine with 255 characters. The description column will perform the wrap as shown in the sample image below:

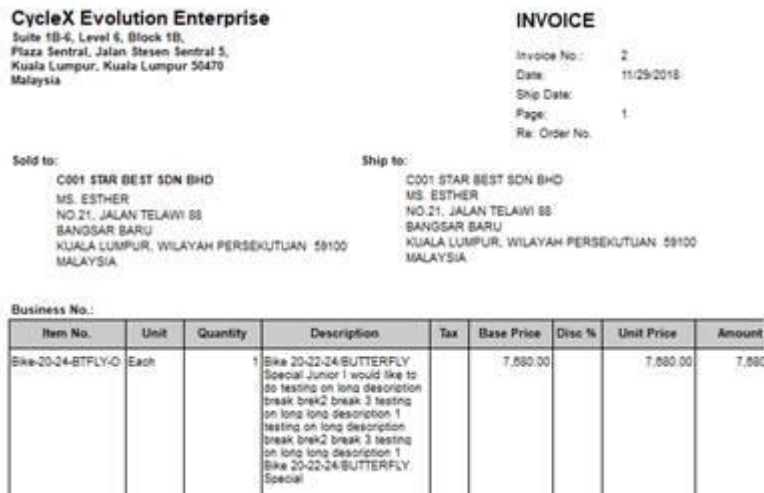

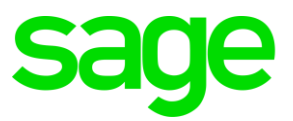

- 2.2 Q: Report: Report template can be customized by customer themselves or need to go through partner?
	- A: Yes. Customers may customize their own report template.

## **3 Transactions**

- 3.1Q: Can we insert a new item line between existing item lines?
	- A: Yes. In transaction window, focus on the transaction line that you wish to insert the new line. Go to Edit > Insert Line
- 3.2Q: How do we import GL accounts and transaction history from other software?
	- 3.2.1 Xero
	- 3.2.2 Quickbooks
	- 3.2.3 Financio (ABSS)
	- 3.2.4 SQL
	- 3.2.5 AutoCount
	- 3.2.6 Million

A: The system support the following list of export/import functions:<br>beinthelogarity int

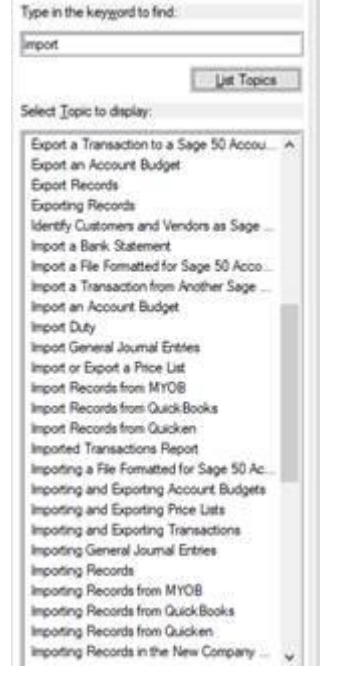